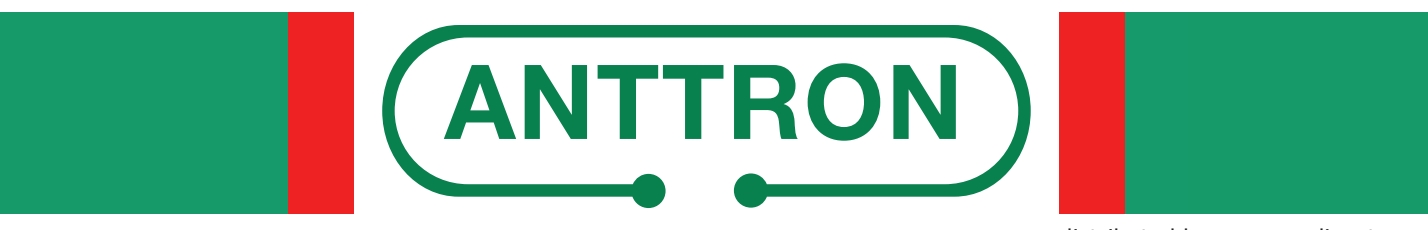

distributed by www.mediasat.com

# **TM 190 HD**

Modulatore HD in DVB-T con funzione di registrazione / riproduzione video tramite USB 3.0

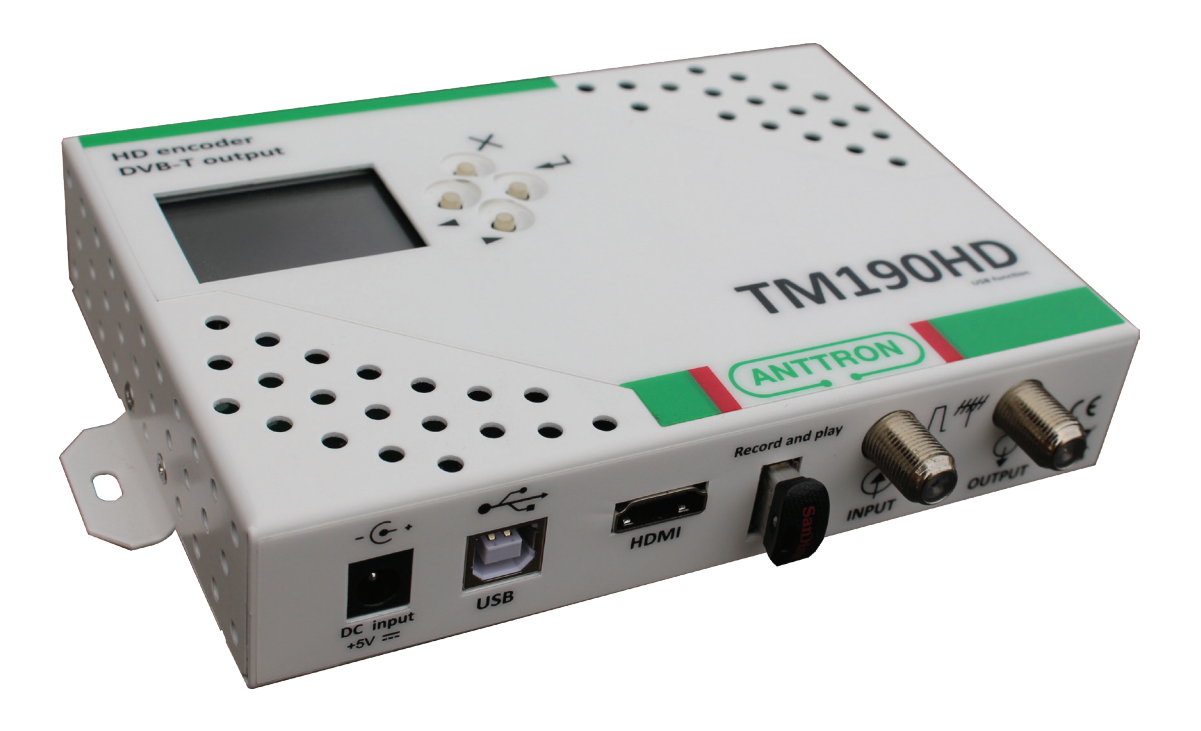

## **MANUALE D'USO v2.0**

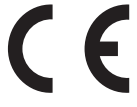

Il simbolo CE presente sull'apparecchio garantisce la conformità del prodotto con le Direttive Europee sulla sicurezza, la compatibilità elettromagnetica e la segnaletica. Il relativo certificato di conformità può essere richiesto a:

#### **Mediasat Srl, Via Enrico Fermi 34 I-39100 Bolzano (BZ)**

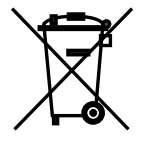

Informazione agli utenti ai sensi dell'art. 13 del decreto legislativo 25 luglio 2005, n. 15 "Attuazione delle Direttive 2002/95/CE, 2002/96/CE e 2003/108/CE, relative alla riduzione dell'uso di sostanze pericolose nelle apparecchiature elettriche ed elettroniche, nonché allo smaltimento dei rifiuti":

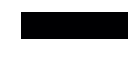

Il simbolo del cassonetto barrato riportato sull'apparecchiatura indica che il prodotto alla fine della propria vita utile deve essere raccolto separatamente dagli altri rifiuti.

#### **Avvisi importanti**

Le informazioni contenute nel presente manuale vengono fornite con riserva di errori e modifiche! La garanzia non copre danni derivanti dall'utilizzo non corretto delle informazioni contenute nel presente manuale.

#### **Avvisi di sicurezza e istruzioni per l'installazione**

#### **1) CONNESSIONE ALLA RETE DI ALIMENTAZIONE**

100-240V AC, 50/60 Hz

Collegare questo prodotto solamente a una rete di alimentazione elettrica avente le caratteristiche indicate sulla relativa etichetta. Scollegare il prodotto dalla rete di alimentazione prima di effettuare qualsiasi procedura di manutenzione o collegamento.

#### **2) SOVRACCARICO ELETTRICO**

In caso di sovraccarico della rete di alimentazione c'è rischio di cortocircuiti e incendio. I cavi di alimentazione non devono pertanto mai essere sovraccaricati.

#### **3) LIQUIDI**

Il prodotto deve essere protetto da infiltrazioni di liquidi. Assicuratevi che nessun contenitore di liquidi venga posto sul prodotto e che questo non sia soggetto a nessun tipo di spruzzi.

#### **4) PULIZIA**

Prima di pulire il prodotto, questo deve essere disconnesso dalla rete di alimentazione. Utilizzate soltanto un panno umido, senza aggiunta di solventi o detersivi.

#### **5) ACCESSORI**

Utilizzate esclusivamente accessori originali del produttore. In caso contrario, il prodotto può essere danneggiato.

#### **6) INSTALLAZIONE**

Il prodotto deve essere installato in un ambiente ben protetto da infiltrazioni di liquidi e non deve mai essere soggetto a radiazione solare diretta e altre fonti di calore. Assicuratevi che sia posto a una distanza minima di 10 cm da altri apparecchi sensibili a radiazioni elettromagnetiche. Per evitare possibili danni al prodotto, montatelo esclusivamente su superfici piane e stabili. Usare il prodotto solo in ambienti chiusi, non è adatto per uso esterno.

#### **7) VENTILAZIONE E MONTAGGIO**

Per garantire una ventilazione ottimale ed evitare dunque il surriscaldamento del prodotto, i fori di ventilazione non devono assolutamente essere coperte.

Montate il prodotto in modo da lasciare una distanza minima di 15 cm dai quattro lati, il frontalino con i fori di ventilazione e altri oggetti. In ogni caso il prodotto deve essere installato in modo da garantire la massima ventilazione naturale possibile (vedi illustrazione a pagina 5).

Assicuratevi che il prodotto non venga installato né in luoghi sigillati ermeticamente, né in vicinanza di fonti di calore o altre apparecchiature elettroniche.

Utilizzate gli appositi supporti in caso di montaggio a muro.

#### **Garanzia**

Il costruttore garantisce che questo prodotto è privo di difetti di costruzione o materiale in condizioni di uso consentito. La garanzia copre un periodo di ventiquattro mesi, fatta salva l'osservanza delle istruzioni di utilizzo e manutenzione. La garanzia decorre dalla data di acquisto dell'apparecchio presso il rivenditore.

#### **Condizioni di garanzia**

1. La garanzia è limitata ai difetti di materiale e costruzione. Ciò esclude:

- controlli periodici, tarature, aggiornamenti software, manutenzione, sostituzione di parti soggette a normale usura;
- danni causati da incidenti, negligenza, modifiche, uso improprio o da un'installazione non eseguita a regola d'arte;
- danni causati da fulmini, sovratensioni, liquidi, fuoco, atti di guerra, atti vandalici, messa a terra non corretta/insufficiente o assente, areazione insufficiente oppure da altre cause non imputabili al produttore;
- danni causati da interventi di riparazione effettuati da centri di assistenza non autorizzati/persone non autorizzate e/o dall'utilizzo di parti di ricambio non originali;
- prodotti sui quali l'etichetta riportante il numero di serie è stata rimossa o resa illeggibile;
- spese di viaggio e costi derivanti dalla disinstallazione/installazione dell'apparecchio.

2. Spese derivanti da interventi di riparazione in garanzia effettuati da centri di assistenza non autorizzati o da persone non autorizzate non vengono rimborsate.

3. Tutte le spese relative a interventi e richieste alla cui base non vi sia un difetto del prodotto sono a carico dell'utente. Ciò vale anche per gli oneri legati all'installazione e alla spiegazione delle norme d'uso dell'apparecchio.

4. Il produttore declina qualsiasi responsabilità legata alla perdita indiretta o conseguente di accessori o di danni causati a questi ultimi.

5. Le presenti condizioni di garanzia lasciano impregiudicati i diritti previsti a favore del consumatore secondo disposizioni del Codice del Consumo (d.lgs. 206/2005) o da altre disposizioni legislative nazionali.

#### NEGAZIONE DI RESPONSABILITÀ

Il presente documento si basa su informazioni disponibili al momento della sua pubblicazione. Sebbene sia stato fatto ogni sforzo per garantire l'accuratezza del contenuto, le informazioni contenute in esso non intendono descrivere tutti i dettagli o variazioni dell'hardware e/o software, né coprire ogni possibile eventualità riguardante l'installazione e manutenzione. Il manuale può descrivere delle funzioni che non sono presenti in ogni hardware e/o software. Il produttore non si assume alcun obbligo di notifica ai possessori di questo documento riguardo cambiamenti successivi.

CARATTERISTICHE ED INFORMAZIONI CONTENUTE NEL PRESENTE MANUALE SONO SOGGETTE A MODIFICHE SENZA PREAVVISO.

## **2 - Collegamenti**

- **C1** Presa alimentazione alimentatore esterno (5 VDC / 2 A)
- **C2** Presa USB (per la programmazione attraverso PC)
- **C3** Ingresso HDMI
- **C4** Presa USB 3.0 per registrazione / riproduzione
- **C5** Ingresso RF-Loop
- **C6** Uscita RF

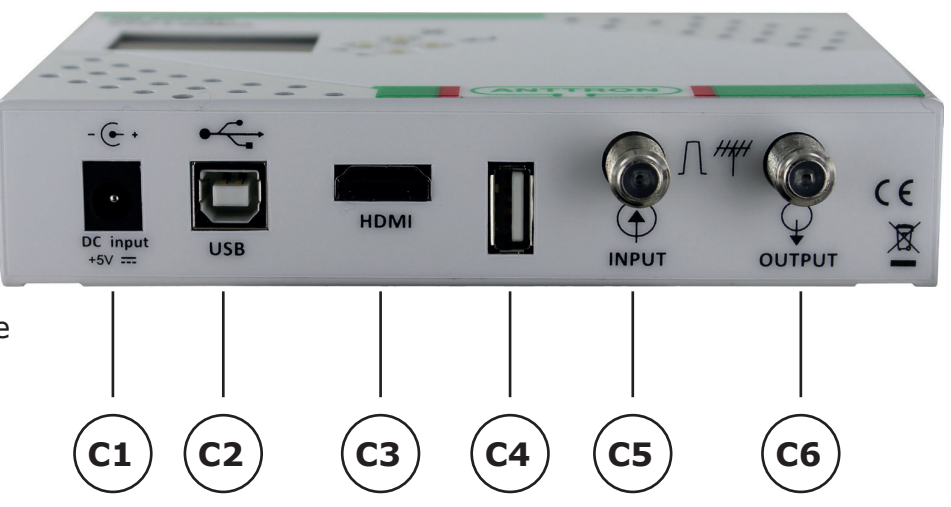

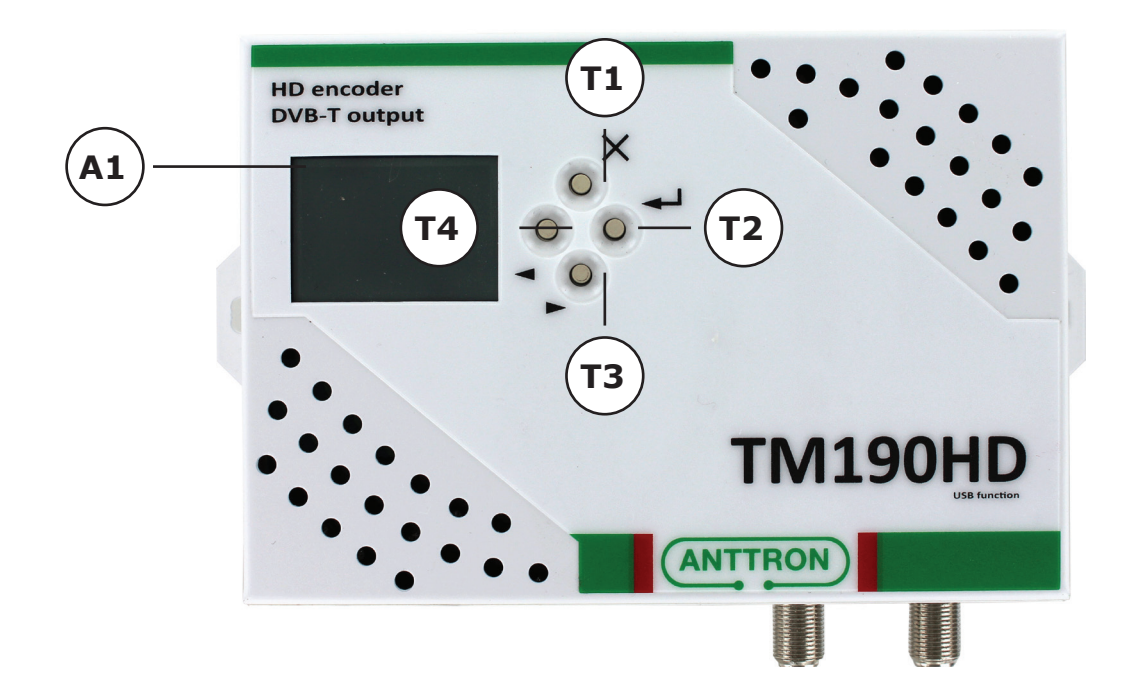

- A1 Display<br>T1 annulla
- annulla/menu precedente
- **T2** ENTER
- **T3** ▶ Passo in avanti / in basso
- T4 **◆** Passo indietro / in alto

**ANTTRON © 2018 Pagina 4**

#### **3 - Installazione e struttura del menu**

#### 3.1 - Installazione

Si consiglia di installare questo prodotto a parete per ottenere un raffreddamento naturale attraverso i fori di ventilazione (vedi figura). Collegate la sorgente Audio e Video all' ingresso HDMI. Se desiderate collegare più apparecchi TM xxx HD in serie oppure per miscelare un segnale terrestre da un'altra sorgente, connettere la relativa uscita all'ingresso RF del TM 190 HD. Se l'ingresso non viene adoperato è necessario chiuderlo con una resistenza 75 Ohm. Collegate l'uscita RF all'ingresso della distribuzione.

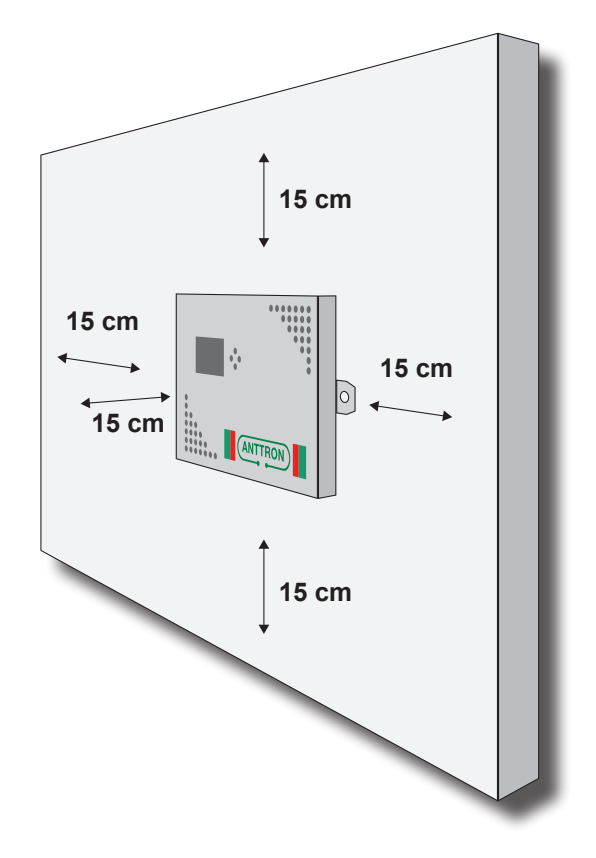

#### 3.2 - Messa in funzione

Collegate l'alimentatore esterno alla rete elettrica. Durante l'accensione viene visualizzato sul display il logo ANTTRON. In funzione nella prima riga del display viene visualizzato il modello TM 190 HD e la versione del software installata.

TM190HD 26.30

IMPOSTAZIONI DVB IMPOSTAZIONI A/V IMPOSTAZIONI TS LINGUA

#### 3.3 - Struttura del menu

I vari menu permettono una facile programmazione del TM 190 HD. Di seguito é figurato la struttura del menu:

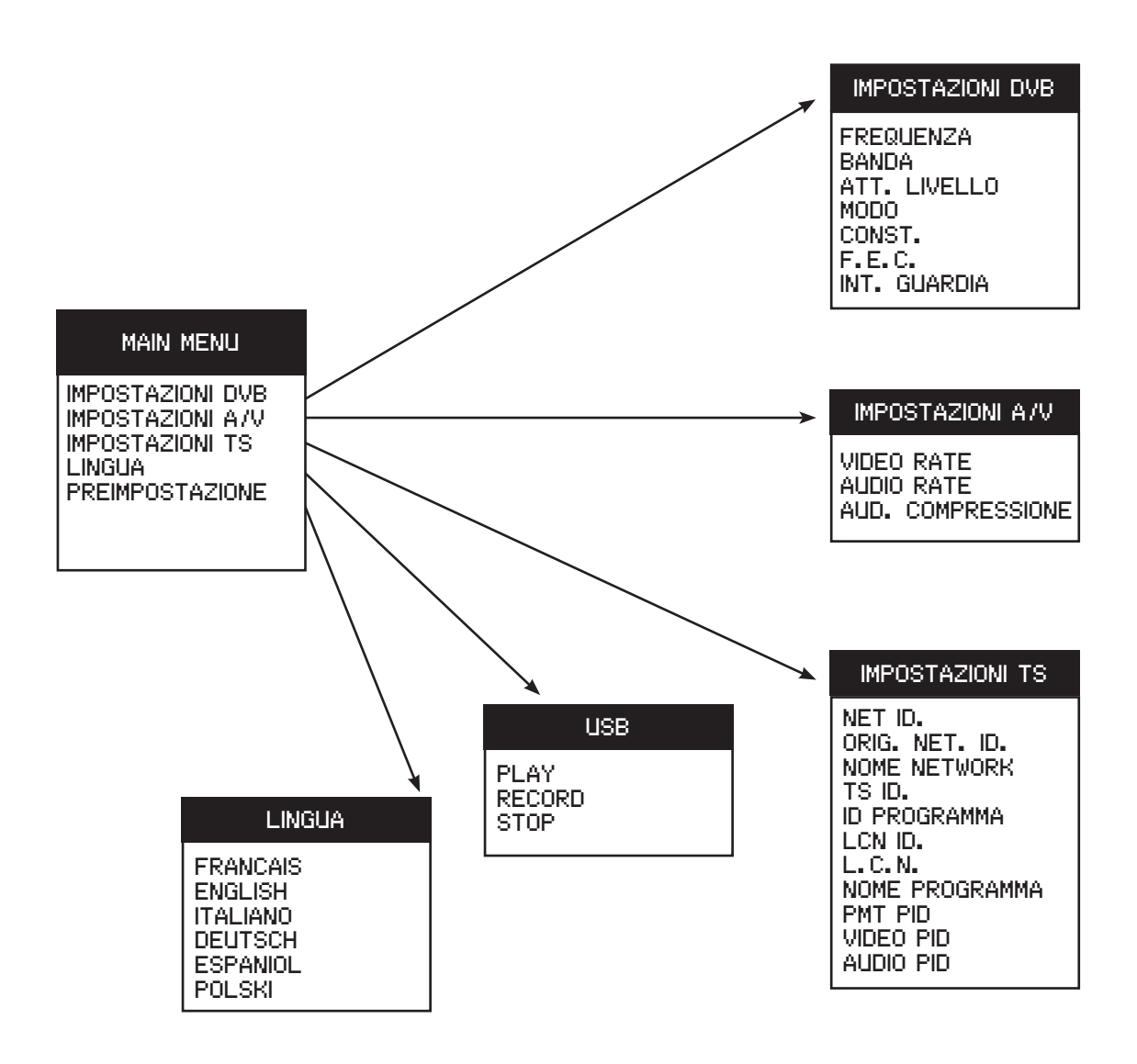

Per passare da un menu all'altro usate i tasti  $\blacktriangleleft$  /  $\blacktriangleright$  e poi premete il tasto  $\dashv$ . Per tornare nel menu precedente premete il tasto X.

Usate poi i tasti  $\blacktriangleleft / \blacktriangleright$  per impostare le varie opzioni.

In certi menu é possibile inserire un testo, come p. es. il nome del canale. Usate sempre i tasti  $\blacktriangleleft$  /  $\blacktriangleright$  per scorrere le lettere, numeri e simboli speciali. I simboli speciali hanno le seguenti funzioni:

 $\leftarrow$  Conferma il carattere prescelto / x cancella tutto /  $\leftarrow$  elimina l'ultimo carattere.

Sposta il cursore indietro / in avanti

#### **4 – CONFIGURAZIONE**

#### 4.1 – Menu IMPOSTAZIONI DVB-T

In questo menu potete impostare la frequenza d'uscita, la larghezza di banda, il livello d'uscita e altri parametri che si riferiscono alla modulazione DVB-T.

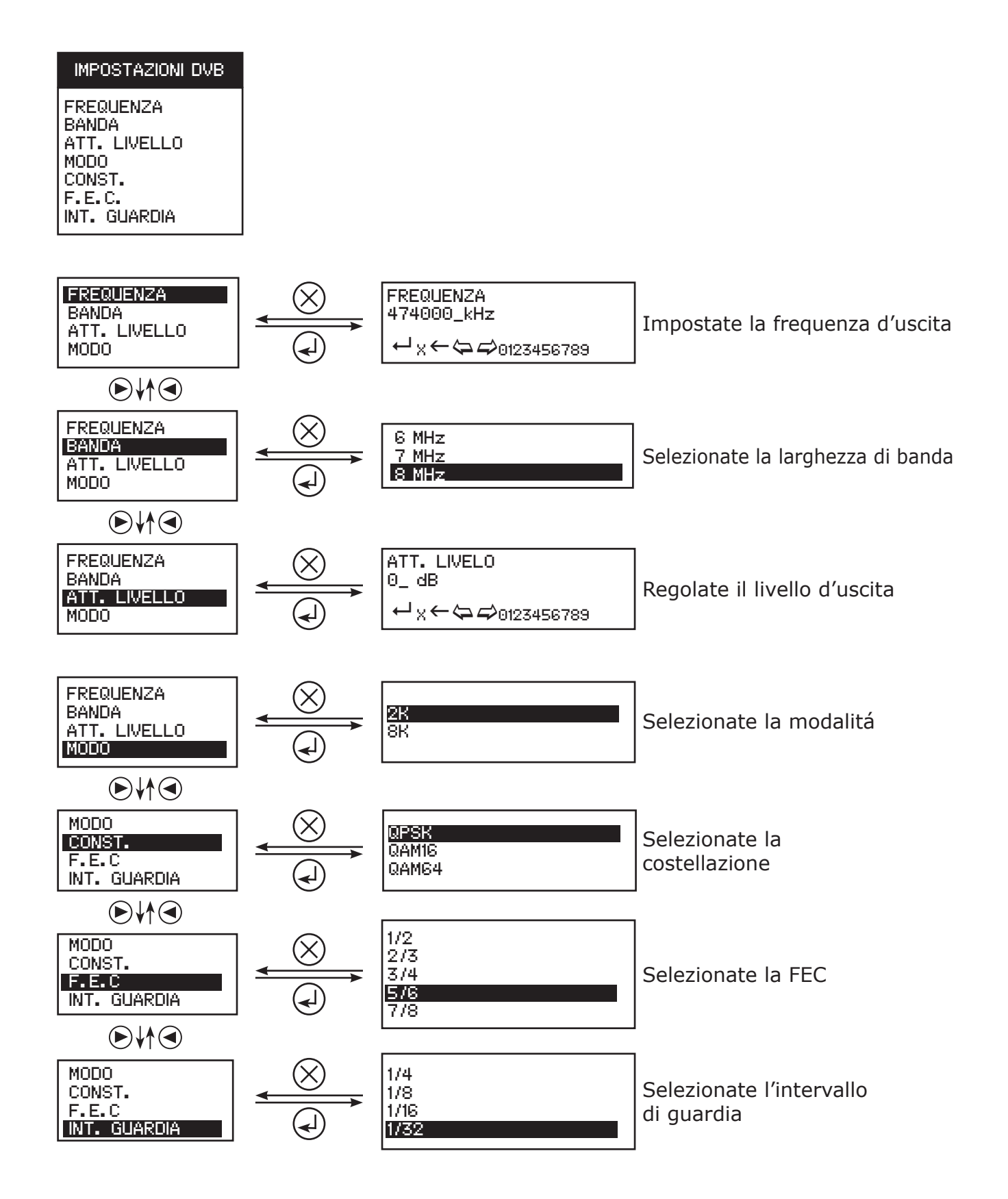

#### 4.2 - Menu IMPOSTAZIONI A/V

Questo menu consente di selezionare l'ingresso audio / video da utilizzare e di regolare i parametri audio e video.

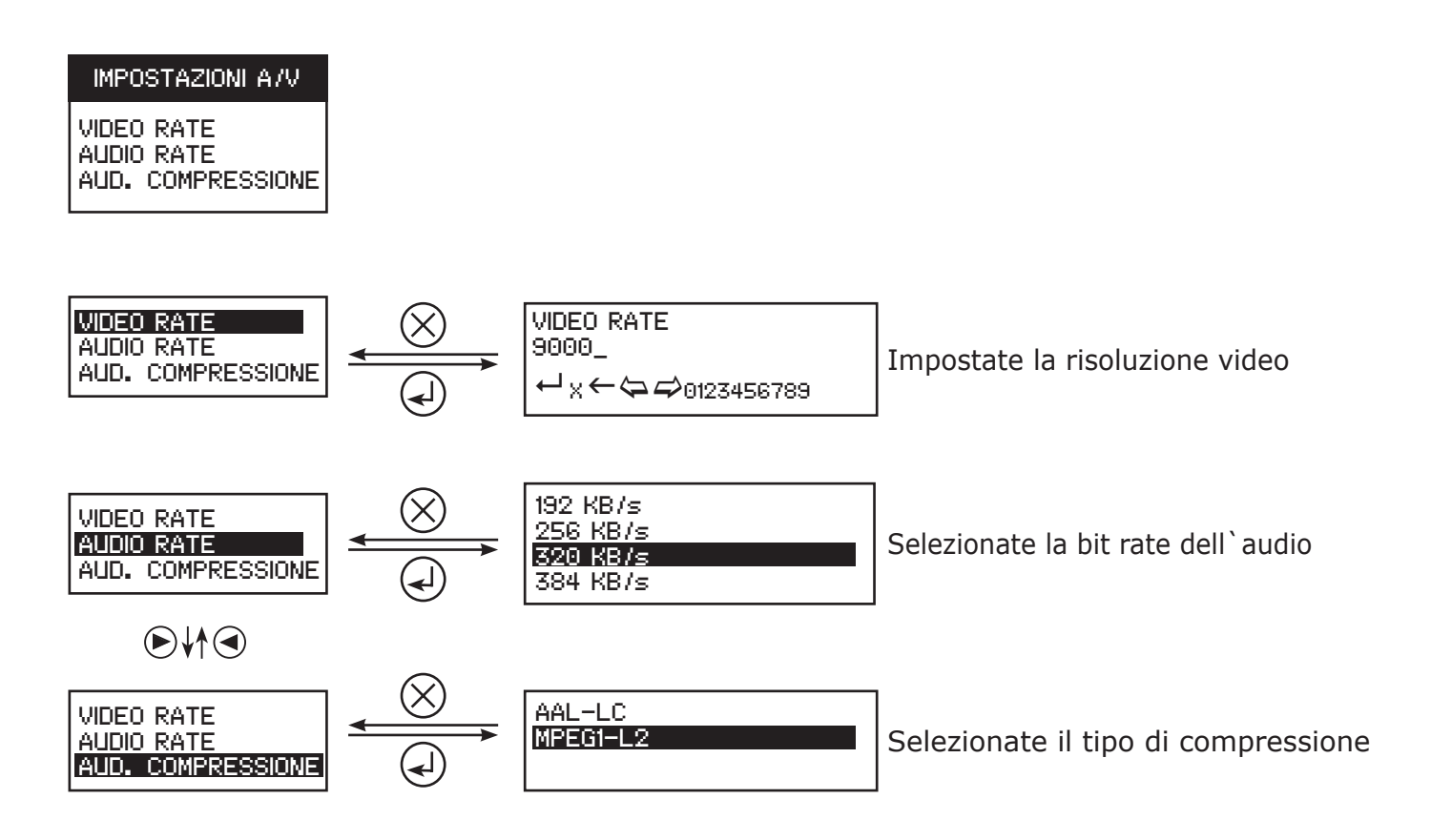

4.3 - Impostazioni TS (Transport Stream)

In questo menu potete modificare i vari parametri del Transport Stream.

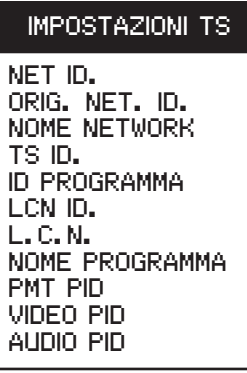

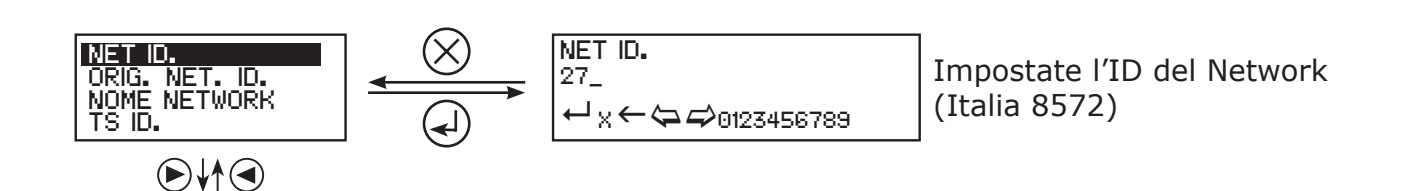

**ANTTRON © 2018 Pagina 8**

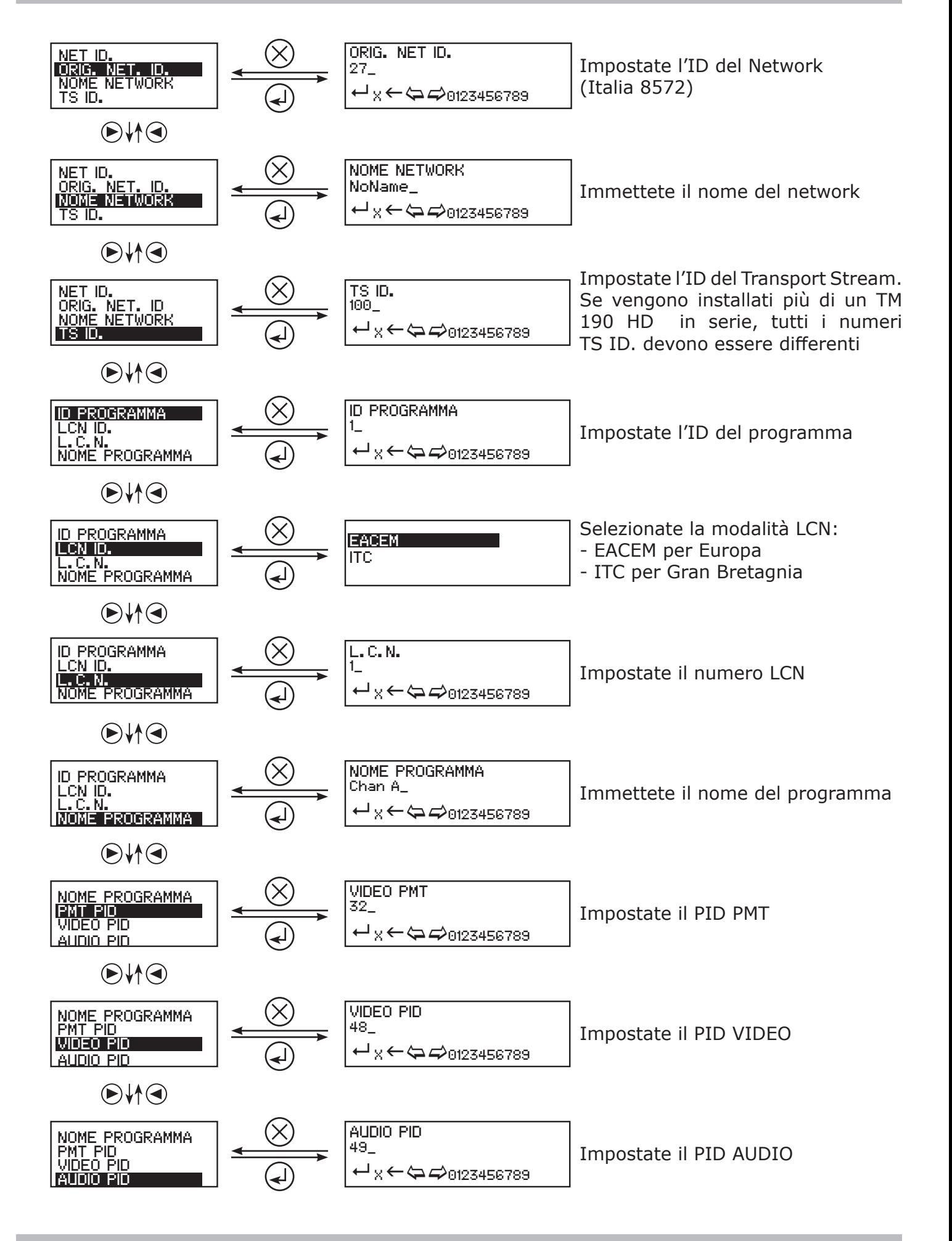

**ANTTRON © 2018 Pagina 9**

## 4.4 - Menu USB

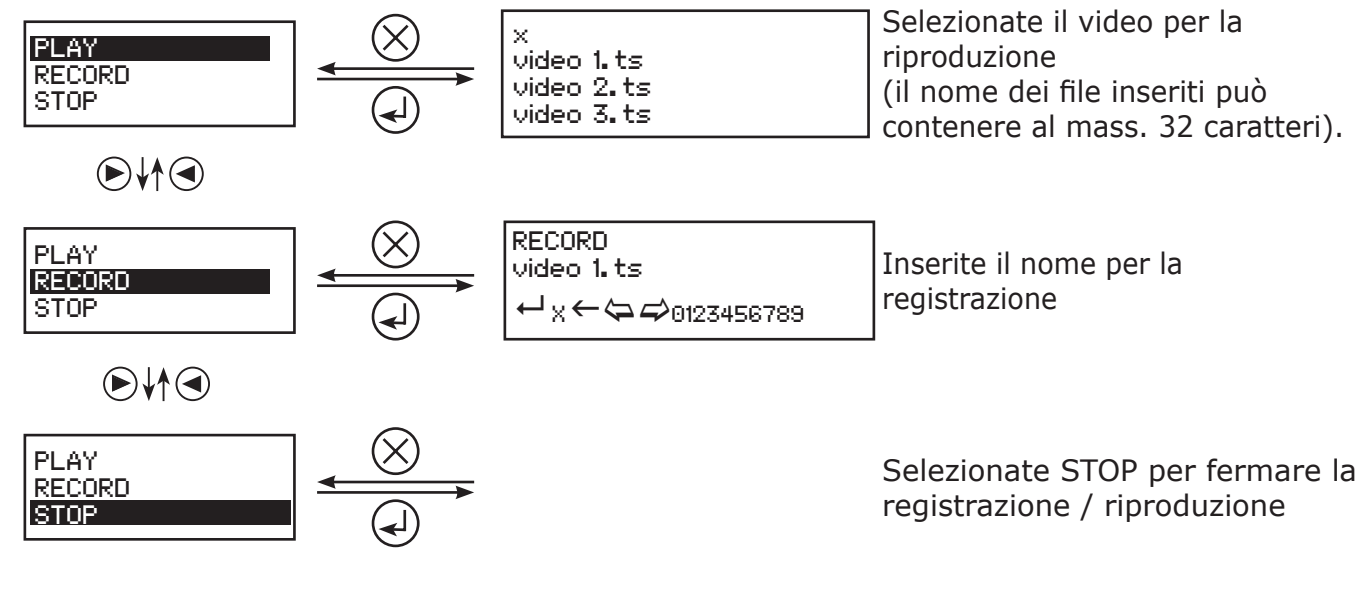

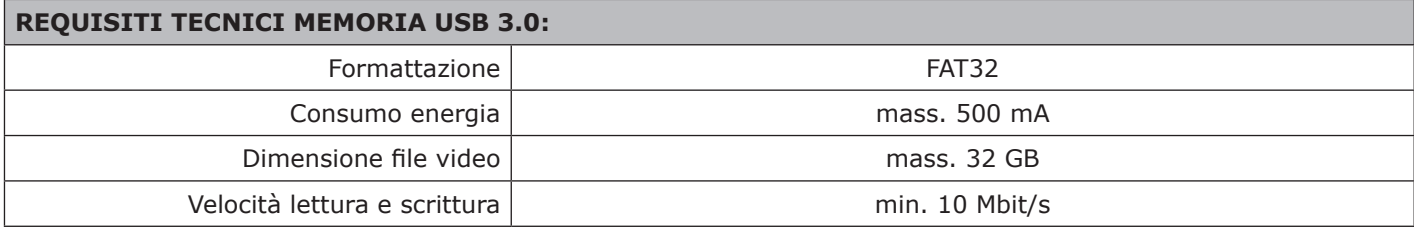

4.5 - Menu lingua Selezionate la lingua desiderata.

4.6 – Impostazione di fabbrica

Confermando questa opzione, tutte le impostazioni vengono cancellate e verrà ripristinata la configurazione di fabbrica.

#### **5 – Programmazione attraverso PC**

La programmazione del TM 190 HD può avvenire anche mediante PC utilizzando il programma dedicato TMHDIface. Installate prima il software TMHDIFace sul Vs. PC. Il software è scaricabile dal sito www.mediasat.com. Dopo aver installato il programma, collegate il modulatore TM 190 HD mediante il cavo USB al PC e aprite il programma TMHDIFace. Sul display del TM 190 HD appare il messaggio <USB> che indica, che la programmazione avviene attraverso PC. Sullo schermo del PC appare la finestra sottostante, attraverso la quale potete configurare il modulatore con tutti i parametri precedentemente descritti:

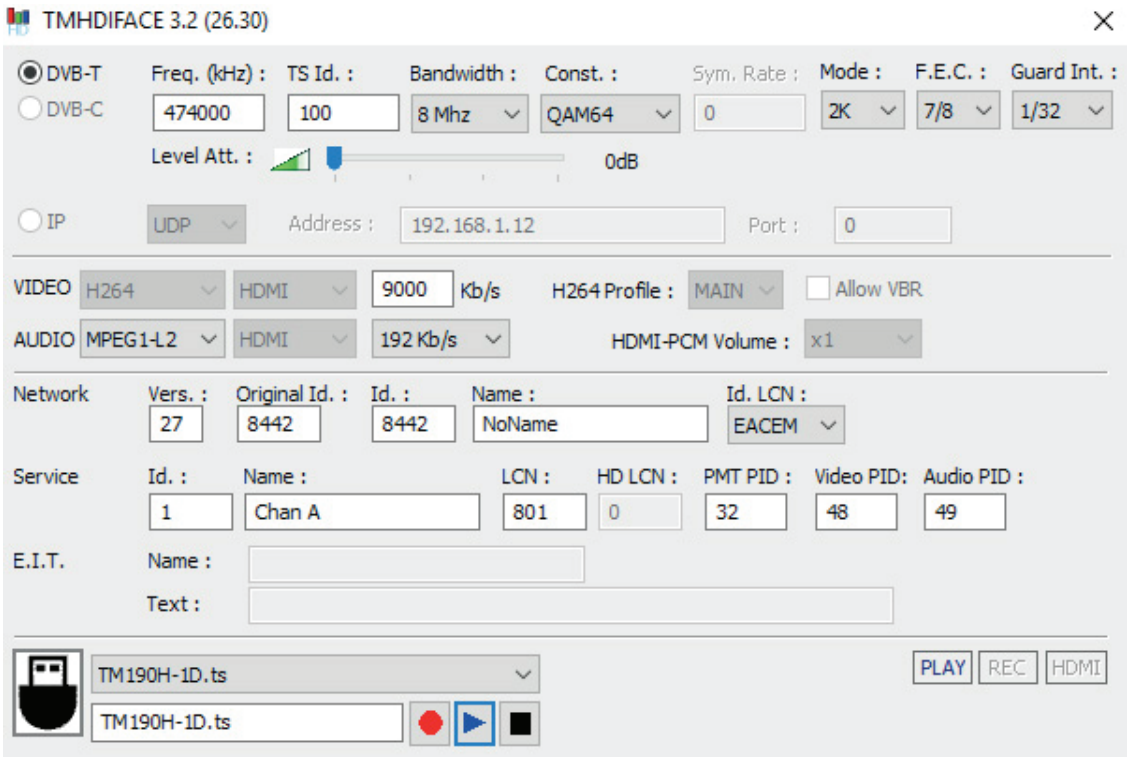

Con riserva di errori e modifiche tecniche.

## **6 – Dati tecnici**

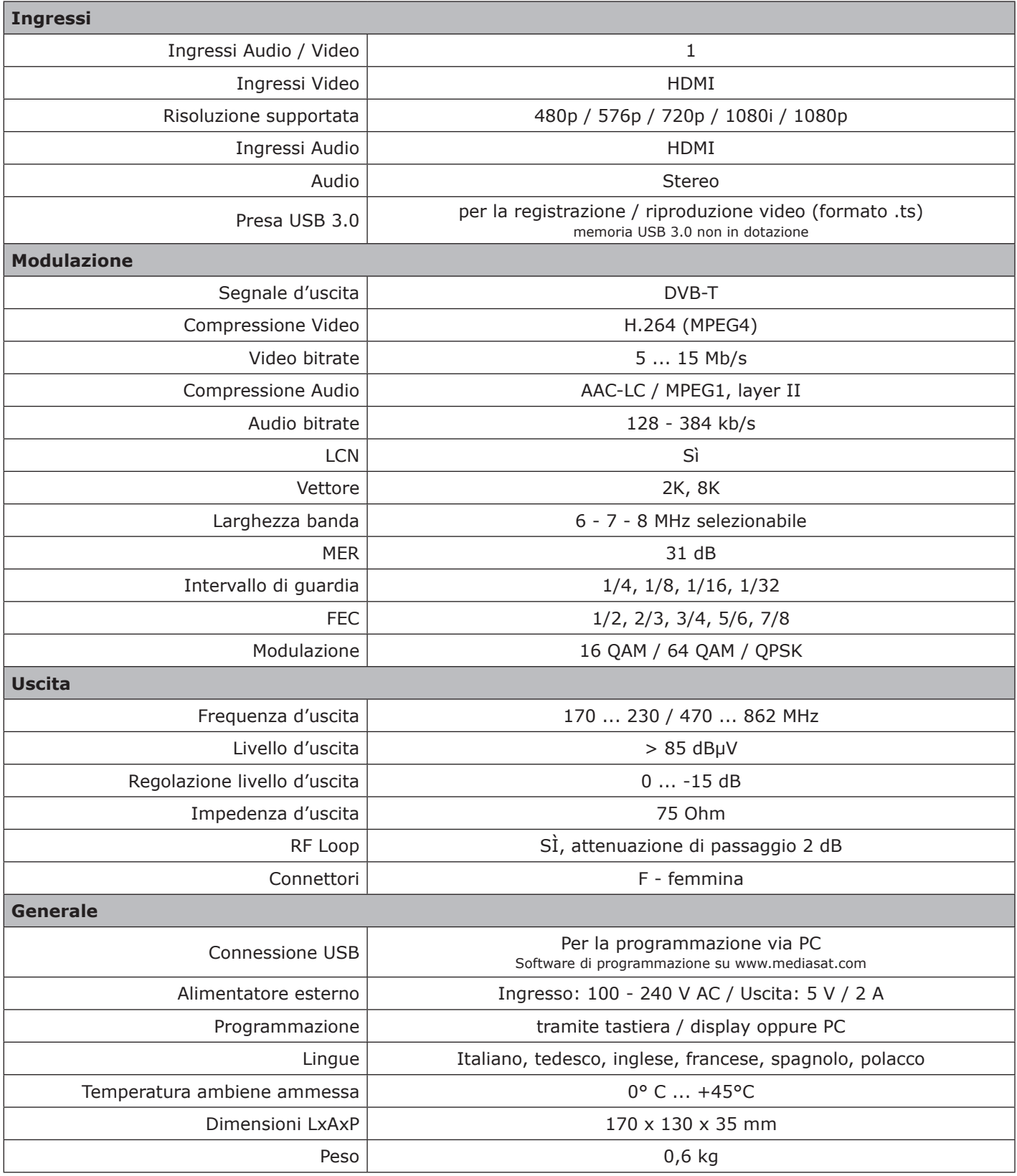

Con riserva di errori e modifiche tecniche.